# Hoe zoeken in het archief van Balans ?

Zoeken in het archief van Balans kan op vier manieren :

#### • Eerste mogelijkheid : snel zoeken

U zoekt in de volledige tekst van de bijdragen aan de hand van één of meer zoektermen die u ingeeft in het zoekscherm :

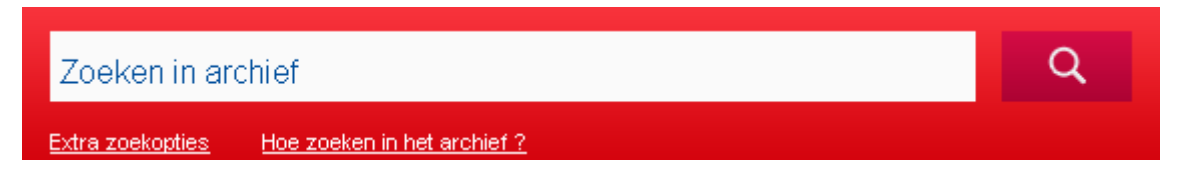

Om op meerdere woorden te zoeken die samen in één tekst staan, plaatst u AND tussen de zoektermen (bv. vennootschapsakten AND bekendmakingskosten. Er wordt dan gezocht naar teksten waar zowel het woord "vennootschapsakten" als het woord "bekendmakingskosten" in voorkomen).

Plaats de zoektermen tussen aanhalingstekens om een exact resultaat te verkrijgen (bv. indien u "coöperatieve vennootschap" als zoekterm ingeeft, krijgt u alle teksten waarin deze term exact voorkomt).

Niet gevonden wat u zoekt ? Probeer de alternatieve methode. U kunt zoeken op een deel van een woord door vooraan of achteraan een \* (asterix) te plaatsen (bv. bedrijfs\*).

Wanneer de zoektermen zijn ingevuld, verschijnt een resultatenlijst waar abonnees kunnen doorklikken naar het artikel van hun keuze.

#### • Tweede mogelijkheid : snel zoeken via de inhoudstafel van een specifiek nummer

De inhoudstafel van het meest recente nummer van Balans vindt u terug op de homepage van de website of onder Balans > Nieuwsbrief > Jongste nummer. De inhoudstafels van de daaraan voorafgaande edities vindt u terug onder Balans > Nieuwsbrief > Inhoud vorige edities :

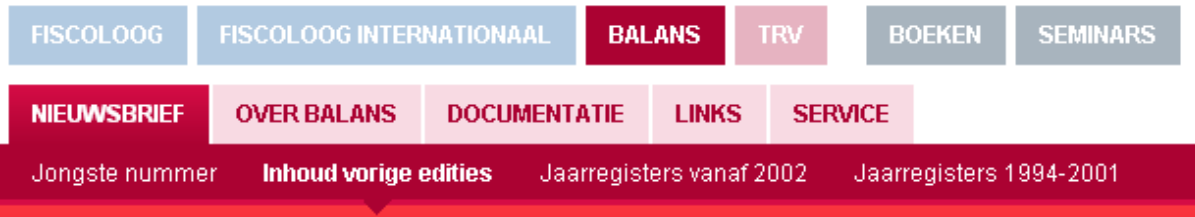

Door eerst een jaartal te selecteren en vervolgens een editie van Balans, kan de inhoudstafel van dat specifieke nummer geraadpleegd worden.

Via de inhoudstafel kunnen abonnees doorklikken naar het artikel van hun keuze.

### • Derde mogelijkheid : systematisch zoeken via de jaarlijkse trefwoordenregisters

De jaarlijkse trefwoordenregisters vindt u terug onder Balans > Nieuwsbrief > 'Jaarregisters vanaf 2002' en 'Jaarregisters 1994-2001'

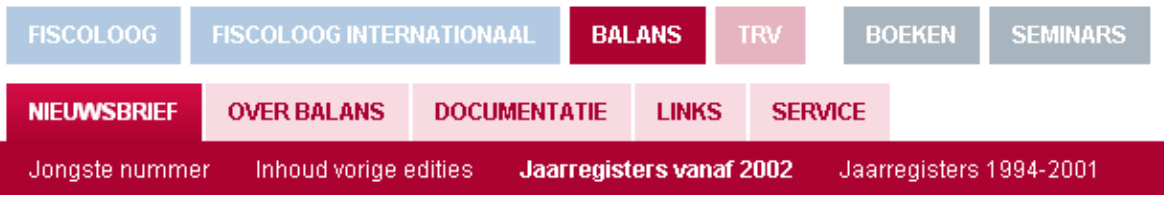

U zoekt via de trefwoordenregisters die telkens een volledige jaargang van Balans betreffen.

• De trefwoordenregisters van jaargangen 1994 tot 2001 worden enkel ter beschikking gesteld in pdf-formaat onder de rubriek 'Jaarregisters 1994- 2001'. Voor deze registers is er (nog) geen doorklikmogelijkheid naar de volledige teksten.

• Om de trefwoordenregisters vanaf 2002 te raadplegen, moet men het gewenste jaartal aanduiden. De volledige bijdrage kan vervolgens worden geconsulteerd door verder te klikken in het trefwoordenregister.

## • Vierde mogelijkheid : geavanceerd zoeken

Geavanceerd zoeken is mogelijk door net onder de zoekbalk te klikken op "Extra zoekopties" :

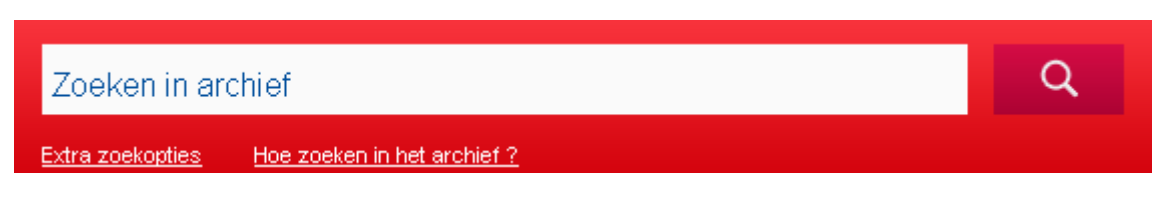

Deze functie biedt u de mogelijkheid het zoekgebied af te bakenen via het invoeren van enkele criteria :

1) Vooreerst kan u de rechtsbron aanduiden van de bijdrage waarnaar u op zoek bent. U heeft daarbij de keuze tussen :

- adviezen, mededelingen, enz. (bedoeld zijn adviezen van de CBN, mededelingen van de FSMA, berichten in het Belgisch Staatsblad, omzendbrieven, enz.)
- wettelijke en reglementaire akten (bedoeld zijn wetten, decreten, koninklijke besluiten, ministeriële besluiten, enz., alsook ontwerpen van wetten, enz.)
- Europese regelgeving (bedoeld zijn Europese richtlijnen en verordeningen, voorstellen en rapporten van de Europese Commissie, enz.)
- internationale normen (IAS/IFRS, US GAAP, enz.)
- parlementaire vragen (zowel mondelinge als schriftelijke)
- rechtsleer
- rechtspraak

Het zoeken naar 'Rechtspraak' kan worden verfijnd aan de hand van :

- de rechtsinstantie die het vonnis/arrest heeft geveld; de benaming van de rechtsinstantie moet als volgt worden ingegeven :
	- o rechtbanken van eerste aanleg : Rb. gevolgd door de stad (bv. Rb. Hasselt)
	- o rechtbanken van koophandel : Kh. gevolgd door de stad (bv. Kh. Hasselt)
	- o hoven van beroep : Hvb. gevolgd door de stad (bv. Hvb. Antwerpen)
	- o arbeidsrechtbanken : Arbrb. gevolgd door de stad (bv. Arbrb. Brussel)
	- o arbeidshoven : Arbh. gevolgd door de stad (bv. Arbh. Brussel)
	- o Arbitragehof : Arbitragehof
	- o Grondwettelijk Hof : Grondwettelijk Hof
	- o Raad van State : R.v.St.
	- o Hof van Justitie : H.v.J.
	- o Hof van Cassatie : Cass.
- de exacte datum van het vonnis/arrest of de periode waarbinnen het vonnis/arrest werd geveld : in het eerste geval (exacte datum) vult u bij "Datum van uitspraak" tweemaal dezelfde datum in; in het tweede geval (periode) vult u in het eerste vakje de begindatum in en in het tweede vakje de einddatum van de door u gekozen periode. Indien u het tweede vakje niet invult, zal de zoekmotor zoeken vanaf de in het eerste vakje ingevulde datum tot heden.

2) Ten tweede kan u de **categorie** aanduiden van de bijdrage waarnaar u op zoek bent. U heeft daarbij de keuze tussen :

- bank- en financieel recht
- beroepsreglementering (waaronder de geldende regels voor accountants, advocaten, architecten, bedrijfsrevisoren, belastingconsulenten, boekhouders(-fiscalisten), landmeters-experten, vastgoedmakelaars, enz.)
- boekhoud- en jaarrekeningrecht
- burgerlijk recht (waaronder huurrecht, verbintenissenrecht, zakenrecht, zekerheidsrecht, enz.)
- gerechtelijk recht (waaronder beslagrecht, collectieve schuldenregeling, enz.)
- handels- en economisch recht (overig) (waaronder consumentenrecht, faillissementsrecht, handelspraktijken, mededingingsrecht, subsidies, enz.)
- intellectuele eigendomsrechten (waaronder auteursrechten, merkenrecht, enz.)
- sociaal recht (arbeidsrecht en sociaal zekerheidsrecht)
- strafrecht
- vennootschapsrecht
- verzekeringsrecht
- VZW-recht
- varia (waaronder antidiscriminatiewetgeving, antiwitwaswetgeving, fiscaal recht, informaticarecht, milieurecht, enz.)

3) Verder kan u de gewenste 'periode van publicatie' in Balans aangeven.

4) De zoekresultaten kunnen worden gesorteerd op relevantie of op datum van publicatie.

Wanneer de zoektermen zijn ingevuld, verschijnt een resultatenlijst waar abonnees kunnen doorklikken naar het artikel van hun keuze.